# **BIM**土木工程师认证考试大纲

# 第一部分 【选择题】

#### 试题说明:

试题种类:单选题

考题数量:共20题,每题2分,共计40分

考试通过分数:24分

考试时间:40分钟

#### 考试内容:

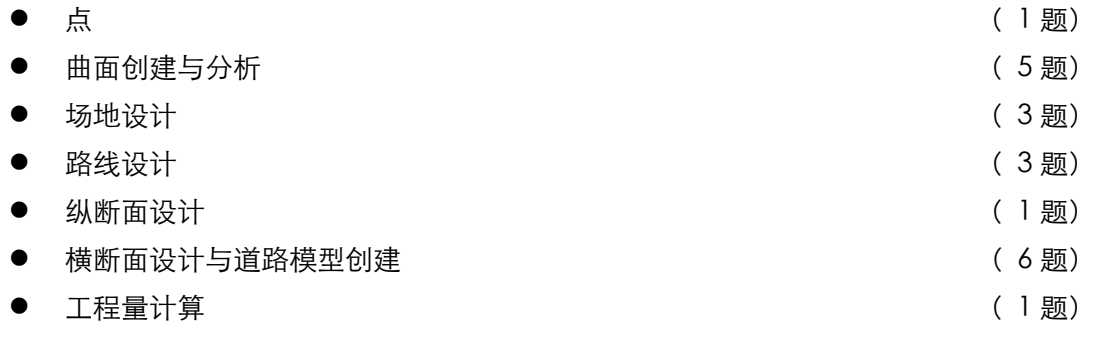

### 考试要求:

## 一、Civil 3D基础

- 1. 用户界面
- 工作空间
- 工具空间
- "全景"窗口
- ⚫ 布局工具栏
- ⚫ 透明命令
- 图形状态栏
- ⚫ 工具选项板
- ⚫ 右键菜单

### 二、数字地形模型

- 1. 曲面样式
- 2. 从点数据创建曲面
- ⚫ 空间点和点编组
- ⚫ 创建点编组
- ⚫ 引用点文件创建曲面

# Autodesk中国认证考试大纲

- ⚫ 使用 dwg 图形中的点
- ⚫ 对大型点集进行采样
- 3. 使用现有等高线图形创建曲面
- ⚫ 使用三维等高线
- ⚫ 处理二维等高线
- ⚫ 等高线赋值
- ⚫ 简化等高线
- 4. 使用其他数据创建曲面
- ⚫ 使用三维特征线
- ⚫ 使用边界和遮罩
- 使用 DEM 文件
- 使用 LandXML 文件
- 5. 曲面编辑和修正
- ⚫ 排除错误的高程数据
- ⚫ 手工编辑曲面

# 三、场地设计与土方计算

- 1. 放坡
- ⚫ 放坡的概念
- ⚫ 创建放坡
- ⚫ 编辑放坡
- ⚫ 从放坡到曲面
- 2. 从放坡进行土方计算
- ⚫ 放坡体积工具
- ⚫ 自动土方平衡
- 3. 从曲面进行体积计算
- ⚫ 曲面体积工具
- ⚫ 土方施工图
- ⚫ 使用体量曲面
- ⚫ 界内体积计算

## 四、路线与纵断面设计

- 1. 平面路线设计
- ⚫ 用导线法创建路线
- ⚫ 用线元法创建路线
- ⚫ 编辑路线
- ⚫ 路线标签与报表

# Autodesk中国认证考试大纲

- 2. 纵断面设计
- ⚫ 创建原始地形纵断面
- ⚫ 创建设计纵断面
- ⚫ 输出纵断面图
- ⚫ 纵断面标签与报表

# 五、道路路基设计

- 1. 标准横断面设计
- ⚫ 道路模型的基本概念
- ⚫ 创建装配
- ⚫ 编辑装配
- 2. 创建道路模型
- ⚫ 创建简单道路模型
- ⚫ 细化道路模型参数
- ⚫ 查看/编辑道路横断面
- 3. 创建道路曲面
- ⚫ 创建道路曲面
- ⚫ 定义道路曲面的边界
- ⚫ 从道路创建拆离的曲面
- ⚫ 从道路模型输出要素线
- 4. 创建横断面图纸与土方计算
- ⚫ 创建采样线
- ⚫ 定义材质列表
- ⚫ 创建横断面图
- 5. 道路出图
- ⚫ 创建图幅
- ⚫ 创建施工图集

# 第二部分 【操作题】

#### 试题说明:

试题种类:操作题

考试形式:基于Civil 3D软件的操作测试方式

考题数量:共6题,每题10分,共计60分

考试通过分数:36分

考试时间:140分钟

#### 考试内容:

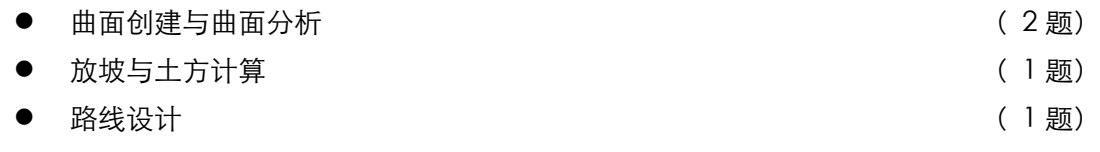

- 横断面、纵断面设计与道路模型创建 ( 1 题)
- 道路土方暈及材质计算 ( 2 ) ( 1 题)

#### 考试要求:

- 1、 掌握通过点、等高线、块等图形对象创建曲面的方法
- 2、 掌握不同情况下对曲面的修正方法
- 3、 掌握基于曲面进行高程分析、等高线分析、流域分析、方向分析等操作
- 4、 掌握放坡的创建、放坡曲面的创建及基于放坡进行的土方计算
- 5、 掌握利用导线法、线元法创建平面路线的方法
- 6、 掌握路线标签样式的自定义和标签的创建
- 7、 掌握纵断面图、纵断面的创建
- 8、 掌握纵断面图样式、纵断面样式、纵断面标签样式的自定义
- 9、 掌握道路标准横断面的创建
- 10、 掌握道路模型、道路曲面的创建
- 11、 掌握道路模型样式设置
- 12、 掌握道路采样线的设置和创建
- 13、 掌握道路横断面图的创建
- 14、 掌握道路土方及材料计算方法
- 15、 掌握道路图幅及施工图集的创建